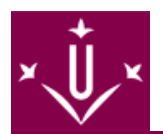

# **Personal Docent i Investigador**

**PDI**

# **Protocol d'actuació vers el PDI nouvingut - LLEIDA**

PROTOCOL PDI NOUVINGUT ESCOLA POLITÈCNICA SUPERIOR

[/export/sites/Eps/docs/info\_per/pdi/Protocol-PDI-nouvingut-Lleida.pdf ]

### **1. LA UNITAT DE PERSONAL DE LA UDL CONTACTARÀ AMB VOSALTRES**

#### **Tràmits:**

- Tramitació del contracte.
- Facilitar-vos les dades i clau del compte UdL. Els usuaris de la UdL accedeixen a tots els serveis: correu electrònic, espai de disc, xarxa sense fils, campus virtual, ... a través del seu compte d'usuari.

### **2. ADREÇAR-VOS A LA SECRETARIA DE DEPARTAMENT QUE US CORRESPONGUI**

#### **Tràmits:**

- Inscriure-us a les llistes de correu electrònic pròpies del departament.
- Iniciar tràmits per incorporar-vos a la Planificació Docent.
- Recollir material d'oficina.

# **3. ADREÇAR-VOS A LA SECRETARIA DE DIRECCIÓ DE L'EPS**

Jaume II, 69 – Despatx 0.15 – 973 70 27 05 – direccio@eps.udl.cat [ mailto:direccio@eps.udl.cat ] - Contacte. Maria José Bret

#### **Tràmits:**

- Emplenar formulari de contacte-assignació d'espais [ /export/sites/Eps/ca/documents/documents-general/FORMULARI-ASSIGNACIO-ESPAIS-EPS.pdf ].
- Presentar-se a l'equip de direcció.
- Recollir material de marxandatge EPS.
- Inscriure-us a la llista de correu electrònic general de TOTS-EPS.

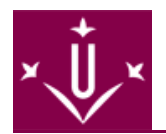

- Presentar-se a la resta de serveis administratius de l'EPS: Secretaria acadèmica, Planificació docent, Comunicació i promoció, Consergeria, ...
- En el cas de tractar-se de professorat associat : sol·licitar espai al despatx d'associats 1.06 de l'EPS.
- En cas d'ocupar un altre espai a l'edifici EPS, sol·licitar còpia de la clau corresponent i la retolació del despatx.

## **4. ADREÇAR-VOS A L'OFICINA DEL BANC DE SANTANDER**

Edifici Polivalent - C. Jaume II, 71 – Planta baixa – 97320 02 39

#### **Tràmits:**

Fer-vos el Carnet UdL.

## **5. ADREÇAR-VOS A LA CONSERGERIA DE L'EDIFICI POLIVALENT**

#### Edifici Polivalent - C. Jaume II, 71 – Planta baixa – 973 70 33 50 - Contacte: Jesús Ojeda

#### **Tràmits:**

Activació dels accessos que us corresponguin al vostre carnet UdL: accés al pàrquing del campus de Cappont i, sota supervisió i verificació per part de la direcció de l'EPS, als espais comuns i/o despatx corresponent, sempre que siguin amb pany automatitzat (tot l'edifici CREA i alguns espais comuns de l'edifici EPS).

### **6. EL PDI, UN COP TE ASSIGNAT EL CORREU ELECTRÒNIC DE LA UDL, HA DE SUBSCRIURE'S PERSONALMENT EN LES LLISTES DE DISTRIBUCIÓ DE LA UDL QUE VULGUI FORMAR PART ( HTTP://LLISTES.UDL.ES/** [\[ HTTP://LLISTES.UDL.ES/ \]](HTTP://LLISTES.UDL.ES/)**)**

#### Oficina del SIC al Campus de Cappont: Edifici Polivalent - C. Jaume II, 71 – Despatx 0.18 – 973 70 27 19 - Contacte: Xavier Planes

Si teniu problemes amb la inscripció a les diferents llistes de distribució de correu electrònic generals (UdL info, totscappont, etc), la configuració de la WiFi (Eduroam), la configuració de les fotocopiadores o amb el vostre equipament informàtic podeu consultar els tutorials i procediments que trobareu a la web de la unitat de Sistemes d'Informació i Comunicacions: [http://www.udl.cat/ca/serveis/asic/.](http://www.udl.cat/ca/serveis/asic/) [ [http://www.udl.cat/ca/serveis/asic/ \]](http://www.udl.cat/ca/serveis/asic/)

#### **RECORDA:**

La informació sobre els tràmits que afecten al Personal Docent i Investigador de la UdL es troben en aquest enllaç: **<http://udl.cat/ca/perfils/pdi/>** <http://udl.cat/ca/perfils/pdi/>

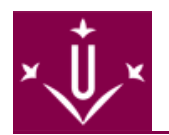

# **Protocol d'actuació vers el PDI nouvingut - CAMPUS IGUALADA**

PROTOCOL PDI NOUVINGUT CAMPUS IGUALADA UDL ESCOLA POLITÈCNICA SUPERIOR

[ /export/sites/Eps/docs/info\_per/pdi/Protocol-PDI-nouvingut-Igualada.pdf ]

#### **1. LA UNITAT DE PERSONAL DE LA UDL CONTACTARÀ AMB VOSALTRES**

Tràmits:

- Tramitació del contracte.
- Facilitar-vos les dades i clau del compte UdL. Els usuaris de la UdL accedeixen a tots els serveis: correu electrònic (Outlook), espai de disc, xarxa sense fils, campus virtual, ... a través del seu compte d'usuari.

#### **2. ADREÇAR-VOS A LA SECRETARIA DE DEPARTAMENT QUE US CORRESPONGUI**

Tràmits:

- Inscriure-us a les llistes de correu electrònic pròpies del departament
- Iniciar tràmits per incorporar-vos a la Planificació Docent.
- Recollir material d'oficina.

#### **3. ADREÇAR-VOS A LA SECRETARIA DE DIRECCIÓ DE L'EPS**

Jaume II, 69 – Despatx  $0.15$  – 973 70 27 05 – eps.secretariadireccio@udl.cat [ mailto:eps.secretariadireccio@udl.cat ] - Contacte: Maria José Bret

Tràmits:

- Facilitar nom i cognoms i dades de contacte
- Inscriure-us a la llista de correu electrònic general de TOTS-EPS.

#### **4. ADREÇAR-VOS AL NEGOCIAT ECONÒMIC I DE PERSONAL PER ACOLLIDA AL CAMPUS**

Av. Pla de la Massa, 8 – Despatx d'administració i serveis - 93 803 53 00 (Ext. 7006) igualada.economic@udl.cat [ mailto:igualada.economic@udl.cat ] - Contacte: Enri Carbonell /Marisa Alejandre

Tràmits:

- Facilitar nom i cognoms i dades de contacte i titulació on impartireu docència.
- Se us presentaran els càrrecs acadèmics presents al Campus Universitari d'Igualada.
- Se us presentaran els serveis administratius i informàtics, i se us proposarà una visita guiada per les instal·lacions del Campus.
- Se us mostrarà el despatx assignat i se us facilitarà la clau del mateix.
- Se us facilitarà informació sobre com procedir en el moment d'entrar a les aules (targetes d'obertura de les aules, retoladors per a lespissarres, ...

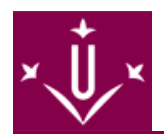

#### **5. OBTENIR EL CARNET UdL**

Cal demanar cita prèvia a <https://citapreviaudl.simplybook.it/v2/#book/location/6/category/3/count/1/provider/any/> [\[ https://citapreviaudl.simplybook.it/v2/#book/location/6/category/3/count/1/provider/any/ \]](https://citapreviaudl.simplybook.it/v2/#book/location/6/category/3/count/1/provider/any/) i adreçar-te, el dia i hora de la cita, al punt d'emissió del carnet UdL a Igualada, que és a la Secretaria del Campus d'Igualada (Pla d e l a l a d M a s s a , a s a s 8 ) . Per a més informació, contacta amb el negociat econòmic i de personal: igualada.economic@udl.cat [igualada.economic@udl.cat ] o bé al telèfon 93 8035300, ext. 7006. Cal que porteu DNI per poder-vos identificar, però no cal que porteu fotografia, perquè us la faran allà mateix. Us expediran el carnet UdL al moment.

Tràmits:

■ Fer-vos el Carnet UdL

#### **6. GRAVAR EL CERTIFICAT DIGITAL TCAT-P AL CARNET UdL**

Un cop ja tingueu el Carnet UdL, si no disposeu de certificat digital, cal que envieu un missatge de correu electrònic a igualada.economic@udl.cat [ mailto:igualada.economic@udl.cat ] indicant que sou un membre del PDI de nova incorporació. Us donaran dia i hora per descarregar el certificat digital a un pendrive a les instal·lacions del Campus d'Igualada al Pla de la Massa, 8.

#### És molt important que feu aquest pas, perquè aquest certificat és imprescindible per poder fer tràmits diversos a la Universitat de Lleida:signatura de contracte laboral, signatura d'actes de qualificacions...

Tràmits:

■ Afegir certificat digital al Carnet UdL

#### **7. EL PDI, UN COP TE ASSIGNAT EL CORREU ELECTRÒNIC DE LA UDL, HA DE SUBSCRIURE'S P E R S O N A L M E N T E N L E S LLISTES DE DISTRIBUCIÓ DE LA UDL QUE VULGUI FORMAR PART (HTTP://LLISTES.UDL.ES/)**

Cal que us doneu d'alta a la llista de correu electrònic TOTS-EPS-IGUALADA ( [http://llistes.udl.es/mailman/listinfo/tots-eps-igualada \[ http://llistes.udl.es/mailman/listinfo/tots-eps-igualada](http://llistes.udl.es/mailman/listinfo/tots-eps-igualada) ]) i TOTS-CAMPUSIGUALADA (<http://llistes.udl.es/mailman/listinfo/tots-campusigualada>[ [http://llistes.udl.es/mailman/listinfo/tots-campusigualada \]\)](http://llistes.udl.es/mailman/listinfo/tots-campusigualada). Podreu consultar totes les llistes de correu electrònic on us podeu subscriure a: [http://llistes.udl.es/mailman/listinfo \[ http://llistes.udl.es/mailman/listinfo \]](http://llistes.udl.es/mailman/listinfo)

Si teniu problemes amb la inscripció a les diferents llistes de distribució de correu electrònic generals (UdL info,...), la configuració de la WIFI (Eduroam), la configuració de les fotocopiadores o amb el vostre equipament informàtic, podeu consultar els tutorials i procediments que trobareu a la web de la unitat de Sistemes d'Informació i Comunicacions: http://www.udl.cat/ca/serveis/asic/ [http://www.udl.cat/ca/serveis/asic/ \]](http://www.udl.cat/ca/serveis/asic/)

#### **RECORDA:**

La informació sobre els tràmits que afecten al Personal Docent i Investigador de la UdL es troben en aquest enllaç: **<http://udl.cat/ca/perfils/pdi/>** <http://udl.cat/ca/perfils/pdi/>

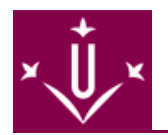

### **Eines**

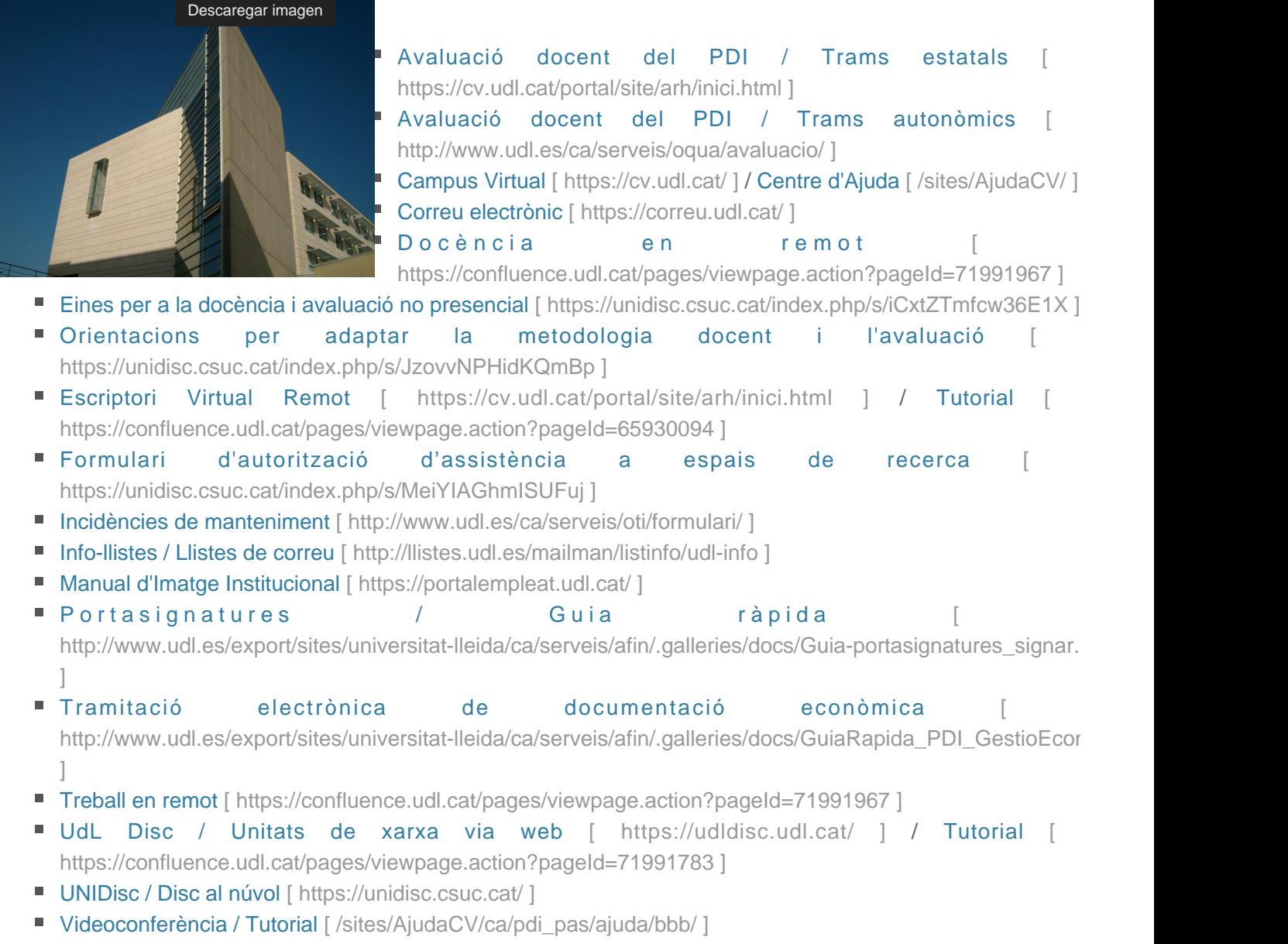

### **Enllaços d'interès**

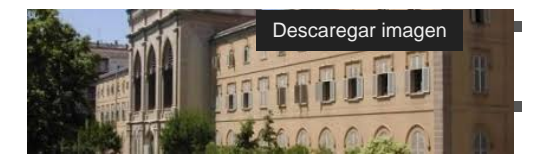

[Carnet UdL / Avantatges i descomptes](http://www.udl.es/ca/serveis/seu/carnet/serveis/descomptes/) [ [http://www.udl.es/ca/serveis/seu/carnet/serveis/descomptes/ \]](http://www.udl.es/ca/serveis/seu/carnet/serveis/descomptes/) [Centre Dolors Piera d'Igualtat d'Oportunitats i Promoció de les Dones \[](http://www.cdp.udl.cat/home/) [http://www.cdp.udl.cat/home/ \]](http://www.cdp.udl.cat/home/)

- [Caragol \[ http://caragol.udl.net/ \]](http://caragol.udl.net/)
- [Concursos vigents \[ http://www.udl.es/ca/serveis/personal/PDI/ \]](http://www.udl.es/ca/serveis/personal/PDI/)
- [Directori \[ http://cv.udl.es/portal/site/directori/directori/ \]](http://cv.udl.es/portal/site/directori/directori/)

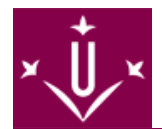

- [Documents i normatives de professorat \[ http://www.udl.es/ca/organs/vicerectors/vp/normatives/ \]](http://www.udl.es/ca/organs/vicerectors/vp/normatives/)
- [Formació del professorat \[ http://www.formacioprofessorat.udl.cat/upu/contingut.php?subseccio=index \]](http://www.formacioprofessorat.udl.cat/upu/contingut.php?subseccio=index)
- [Intranet \[ http://cv.udl.es/portal/site/arh/inici.html \]](http://cv.udl.es/portal/site/arh/inici.html)
- [Justificant de desplaçament a la feina \[ http://www.udl.es/ca/organs/rector/secretaria/ \]](http://www.udl.es/ca/organs/rector/secretaria/)
- [Portal de l'empleat \[ https://portalempleat.udl.cat/](https://portalempleat.udl.cat/) ] / Tutorial http://www.udl.es/export/sites/universitat-lleida/ca/serveis/personal/.galleries/docs/PDI/Mini\_manual\_portal
- **Programes de professorat** [ http://www.udl.es/ca/organs/vicerectors/vp/programes/ ]
- **Programes de mobilitat** [ http://www.udl.es/ca/serveis/ori/professorat/ ]
- **[Programa Grec \[ http://www.udl.es/ca/recerca/grec/ \]](http://www.udl.es/ca/recerca/grec/)**
- [Promoció de la Salut \[ http://www.udl.es/ca/organs/vicerectors/vinf/salut/ \]](http://www.udl.es/ca/organs/vicerectors/vinf/salut/)
- [Sol·licitud d'espais \[ http://www.udl.es/ca/contacta/solicitud\\_espais/ \]](http://www.udl.es/ca/contacta/solicitud_espais/)
- Suport i Assessorament a l'Activitat Docent (SAAD) [/sites/Saad/]

### **Procediment de tramitació electrònica de documentació econòmica**

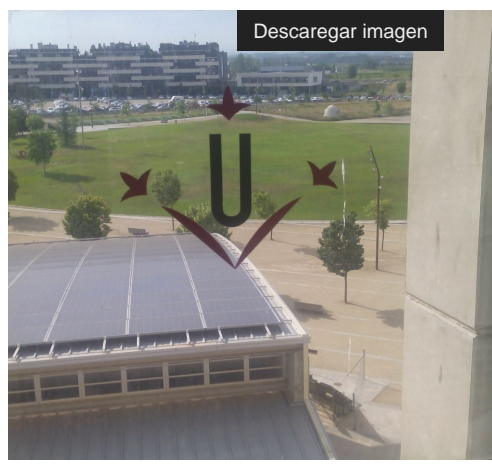

[Tramitació Electrònica Documentació Econòmica - Guia ràpida \[](http://www.udl.es/export/sites/universitat-lleida/ca/serveis/afin/.galleries/docs/GuiaRapida_PDI_GestioEconomica_20200415.pdf) 

http://www.udl.es/export/sites/universitat-lleida/ca/serveis/afin/.galleries/docs/GuiaRapida\_PDI\_GestioEconomica [\]](http://www.udl.es/export/sites/universitat-lleida/ca/serveis/afin/.galleries/docs/GuiaRapida_PDI_GestioEconomica_20200415.pdf)

### **Portasignatures**

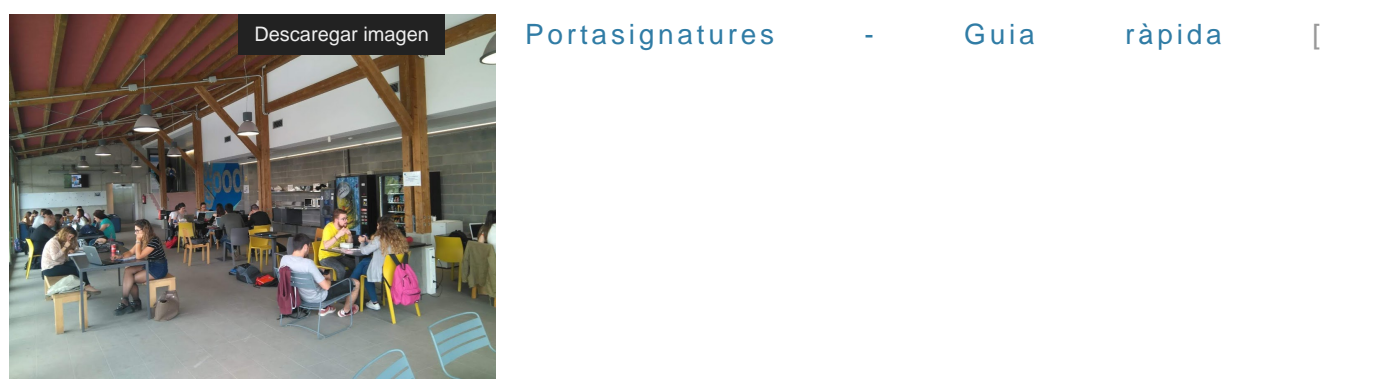

[http://www.udl.es/export/sites/universitat-lleida/ca/serveis/afin/.galleries/docs/Guia-portasignatures\\_signar.pdf \]](http://www.udl.es/export/sites/universitat-lleida/ca/serveis/afin/.galleries/docs/Guia-portasignatures_signar.pdf)

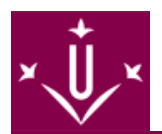

# **Suport a la docència virtual**

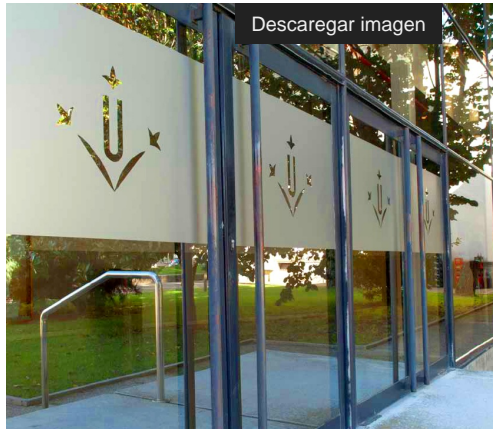

[Peticions per a la docència virtual - Formulari](https://docs.google.com/forms/d/e/1FAIpQLSfSzwXM-KuK4fJjfvunjsPKOGO_aegFDeRL0IWW7zA_BwF9pg/viewform) [

https://docs.google.com/forms/d/e/1FAIpQLSfSzwXM-KuK4fJjfvunjsPKOGO\_aegFDeRL0IWW7zA\_BwF9pg/view [\]](https://docs.google.com/forms/d/e/1FAIpQLSfSzwXM-KuK4fJjfvunjsPKOGO_aegFDeRL0IWW7zA_BwF9pg/viewform)